## **creare una causale contabile**

## **1. creare una causale contabile**

Per configurare le causali contabili che poi verranno utilizzate al momento di inserire un nuovo movimento di prima nota,

## andate su **Configurazione > Amministrazione> Causali contabili**

Questo modulo è destinato alla creazione e configurazione delle causali contabili che andranno a popolare le opzioni disponibili nella tendina di selezione della causale contabile al momento della registrazione in prima nota di un movimento: **Contabilità > Prima nota**

Troverete una serie di causali contabili di default; fra esse le causali per registrare sia fatture di acquisto che di vendita, incassi pagamenti e causali da destinare alla registrazione di acquisti o vendite Intracee o in reverse charge.

La creazione della causale contabile è un'operazione delicata e per questo complessa, in quanto da qui è possibile creare l'intero modello contabile, di scrittura in prima nota, che caratterizza la specifica causale.

Pigiando su '' Nuovo'' si aprirà un format come quello riportato si sotto:

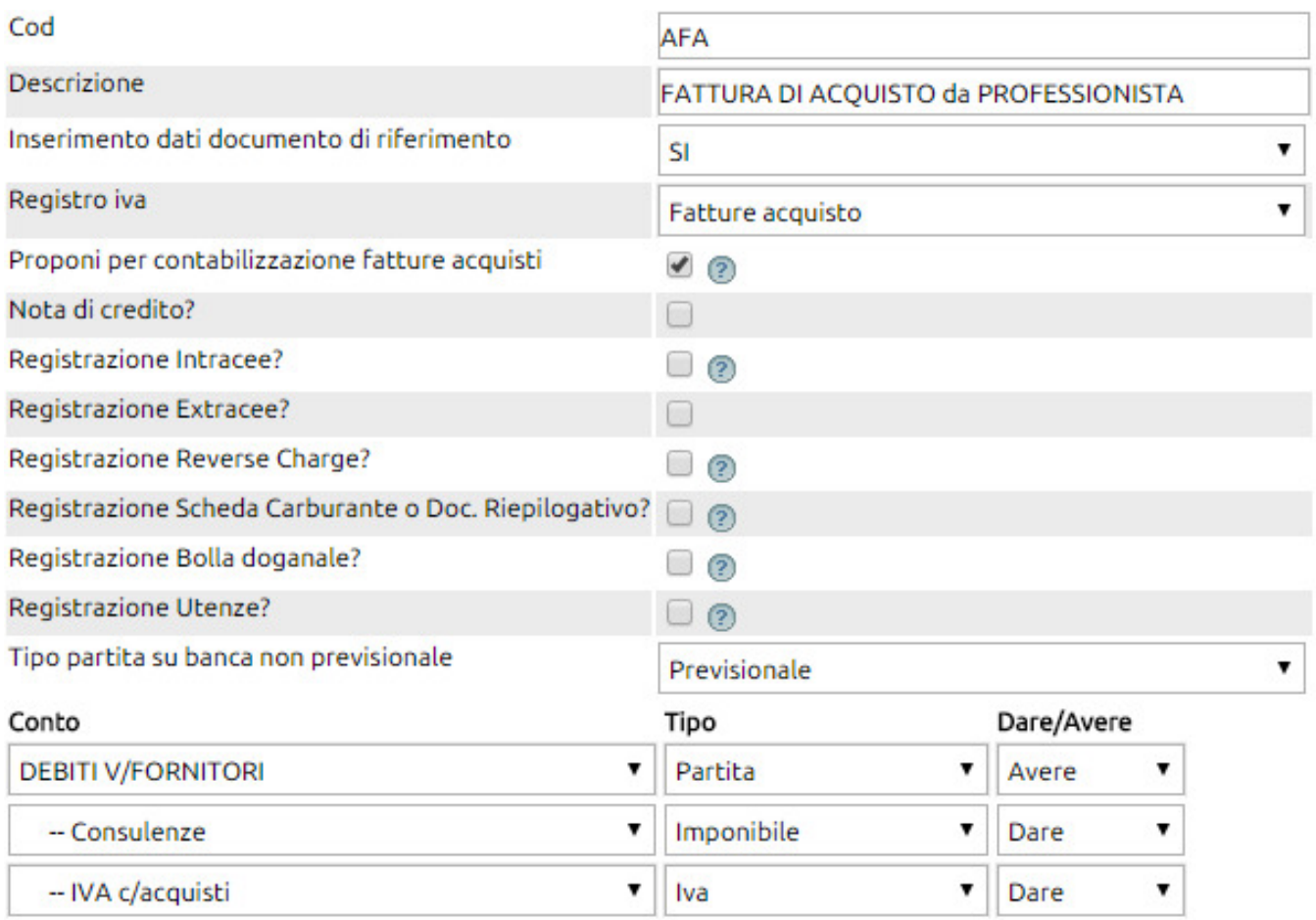

Vediamo di analizzare i campi di questa finestra:

• codice: inserimento del codice della causale (campo opzionale);

• descrizione: denominazione della stessa (è la descrizione che troverete nella tendina della prima nota);

• inserimento del documento di riferimento: inserire SI se si vuole che il sistema durante la registrazione, obblighi ad indicare il numero e la data del documento. Si tratta evidentemente di un dato fondamentale nel momento in cui stiamo creando una causale che ha impatto sui registri iva;

• registro IVA: indica al sistema su quale registro iva confluirà la registrazione. In caso di causale che non ha impatto iva (ad esempio una scrittura finanziaria), lasciare la tendina con il valore di default **registro iva;**

• proponi per contabilizzazione fattura vendita / fattura acquisti: la selezione di questi due flag fa si che la causale in considerazione compaia nel fumetto che si apre allorquando si debba contabilizzare un documento di magazzino o una fattura;

Nota di credito?: va flaggato solo se la causale è relativa ad una nota di credito;

Le successive richieste: Intracee, Extracee, Reverse charge, scheda carburante, bolla doganale e Utenze, vanno valorizzate solo nel caso in cui si stia creando una causale specifica per una delle fattispecie indicate. Questo serve a pilotare il comportamento delle causali (ad esempio scritture automatiche nell'intra o nel reverse) o la presenza dei dati nello spesometro.

• tipo partita su banca non previsionale: lasciare valorizzato con **Previsionale**

Conto, Tipo, Dare / Avere: la configurazione di tali dati indica al sistema quali conti utilizzare nella scrittura.

Andranno quindi indicati i conti selezionandoli dalla tendina **Conto**, il **Tipo**, scegliendo Partita ove si tratti di un importo di debito verso Fornitore o credito verso cliente; Imponibile, ove si tratta di costo o di ricavo; Altro ove si tratti di un importo non imponibile; Iva per accogliere l'importo dell'iva (a credito o a debito); Totale (è un valore lasciato per retrocompatibilità con versioni vecchie del sistema), va evitato di utilizzarlo.

Ovviamente per ogni conto andrà indicato se dovrà essere posizionato in dare o in avere.

Cliccando sul tasto **Salva** la causale sarà definitivamente memorizzata.

E' il caso di ricordare che ogni nuova causale, va appositamente resa disponibile agli utenti interessati attraverso la funzione Risorse > Utenti + tasto Permessi; va ricercato il permesso della Contabilità + Prima nota e cliccato sul pulsante dei "Permessi Specifici" dove sono presenti le causali per le quali l'utente è abilitato.

Qualora il quadratino del permesso risultasse già cliccato, vi consigliamo ugualmente di decliccarlo e cliccare nuovamente per rendere definitiva l'attribuzione del permesso.